## **Opensuse installation von DVD**

Alle Grafiken kann man mit der rechten Maustaste auf originalgröße vergrößern (Grafik anzeigen)

Wenn man seinen Rechner eingeschaltet hat sollte man von der Installations-CD/DVD Booten.

Bei den meisten PCs muss man F8 oder die F12 Taste drücken, damit man in das Bootmenü kommt.

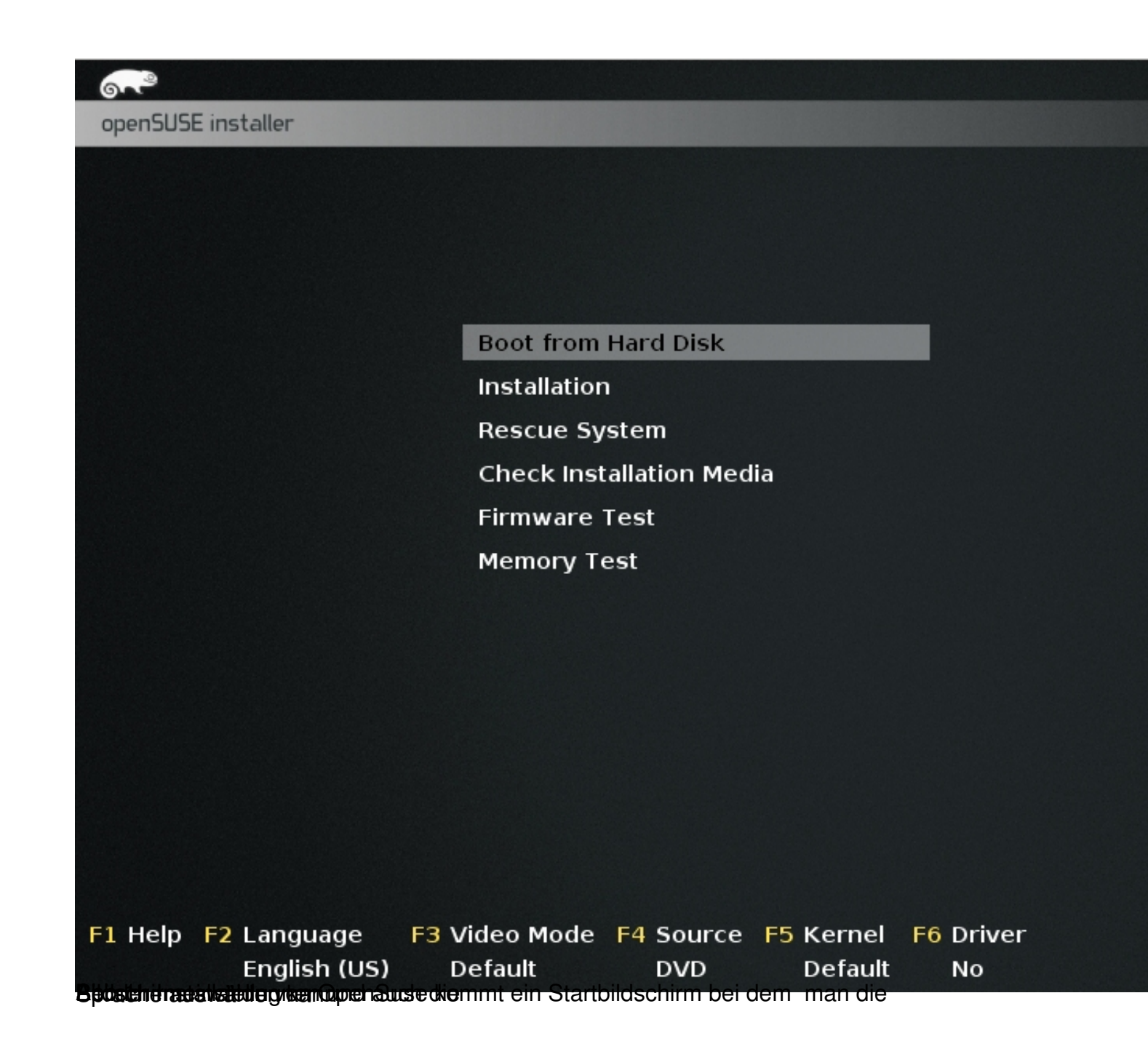

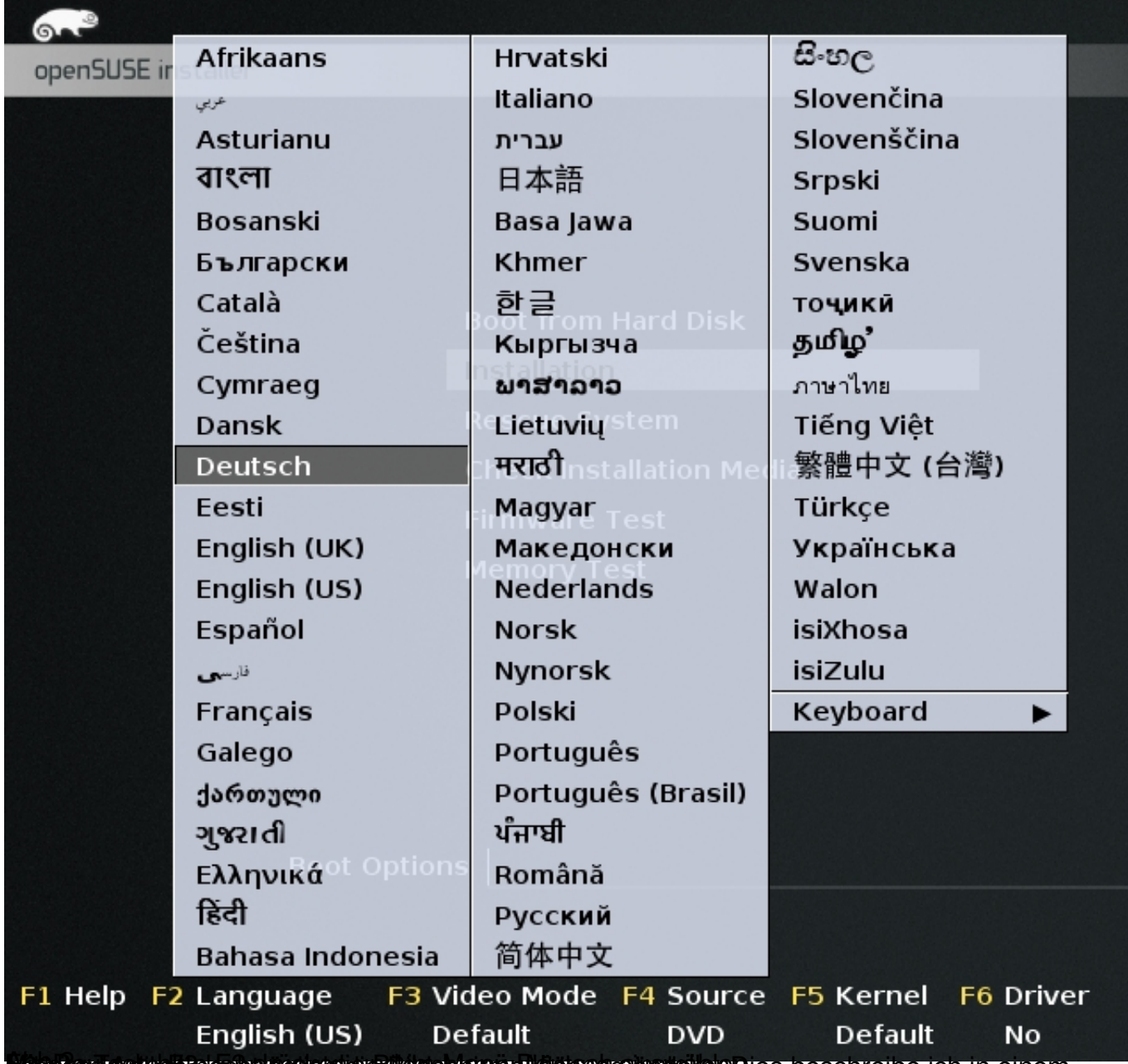

there can extra relation regarded and subscriptions of the subsequence of the second of the cinematic resolution of the control of the control of the control of the control of the control of the control of the control of t

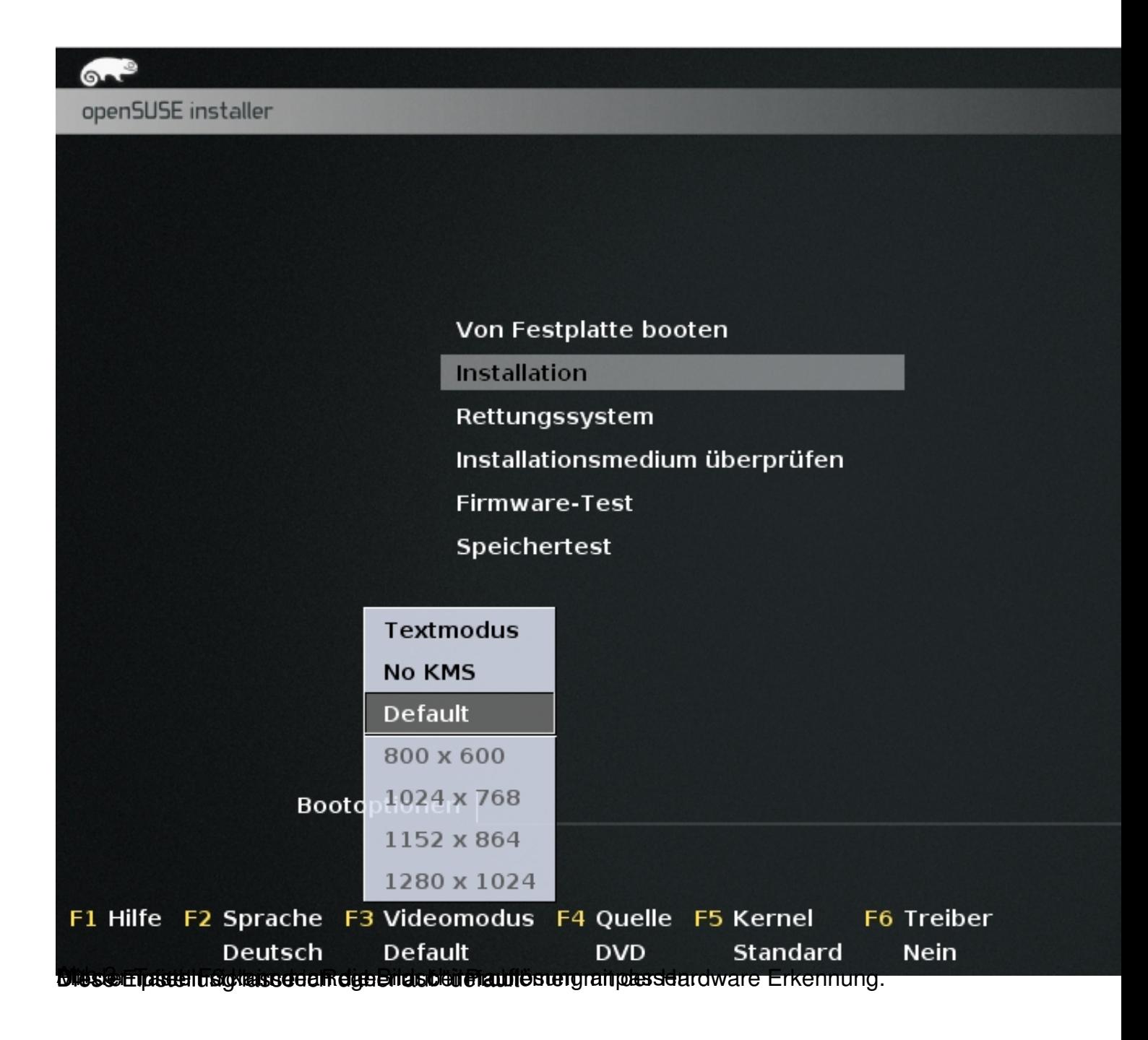

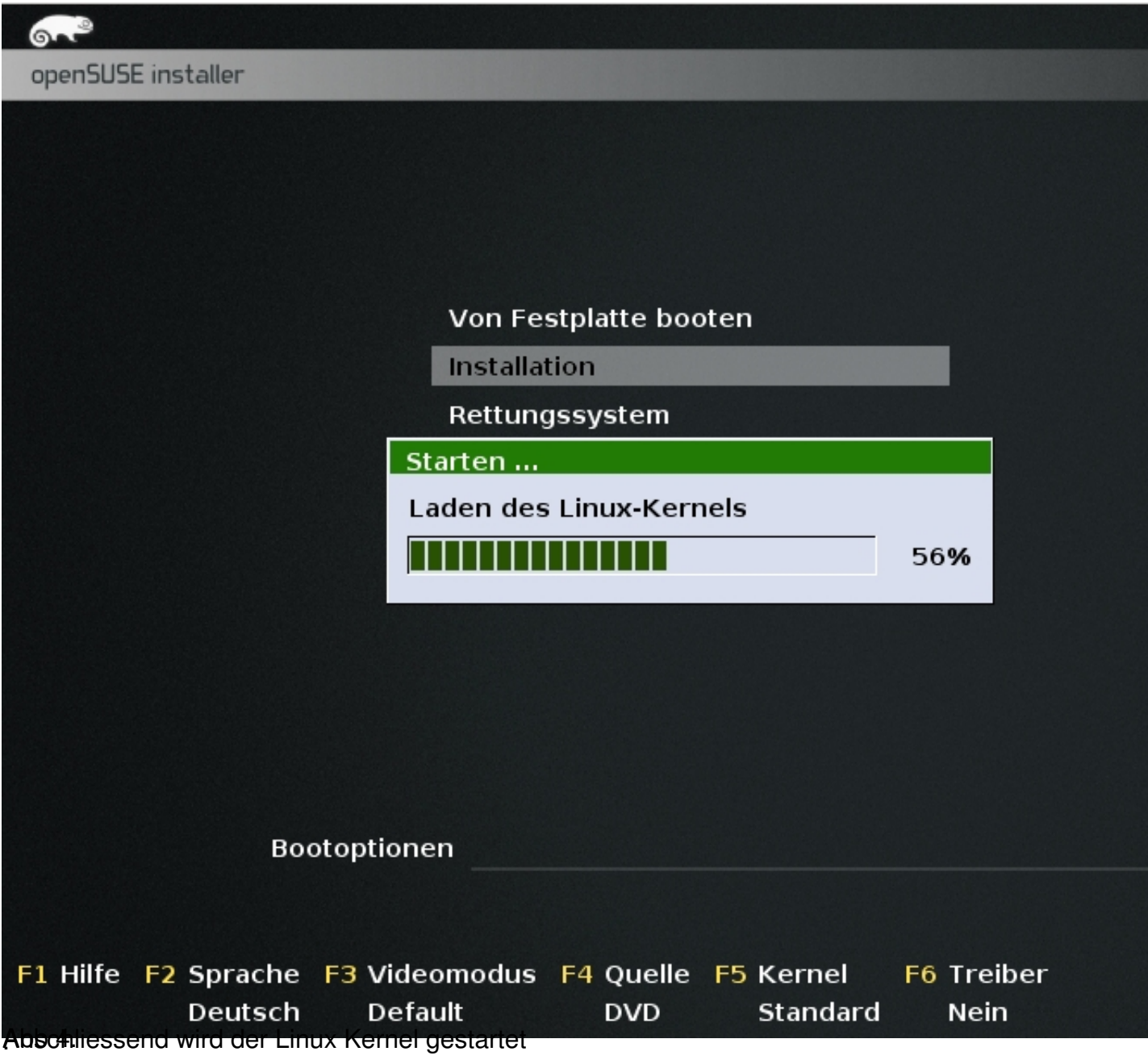

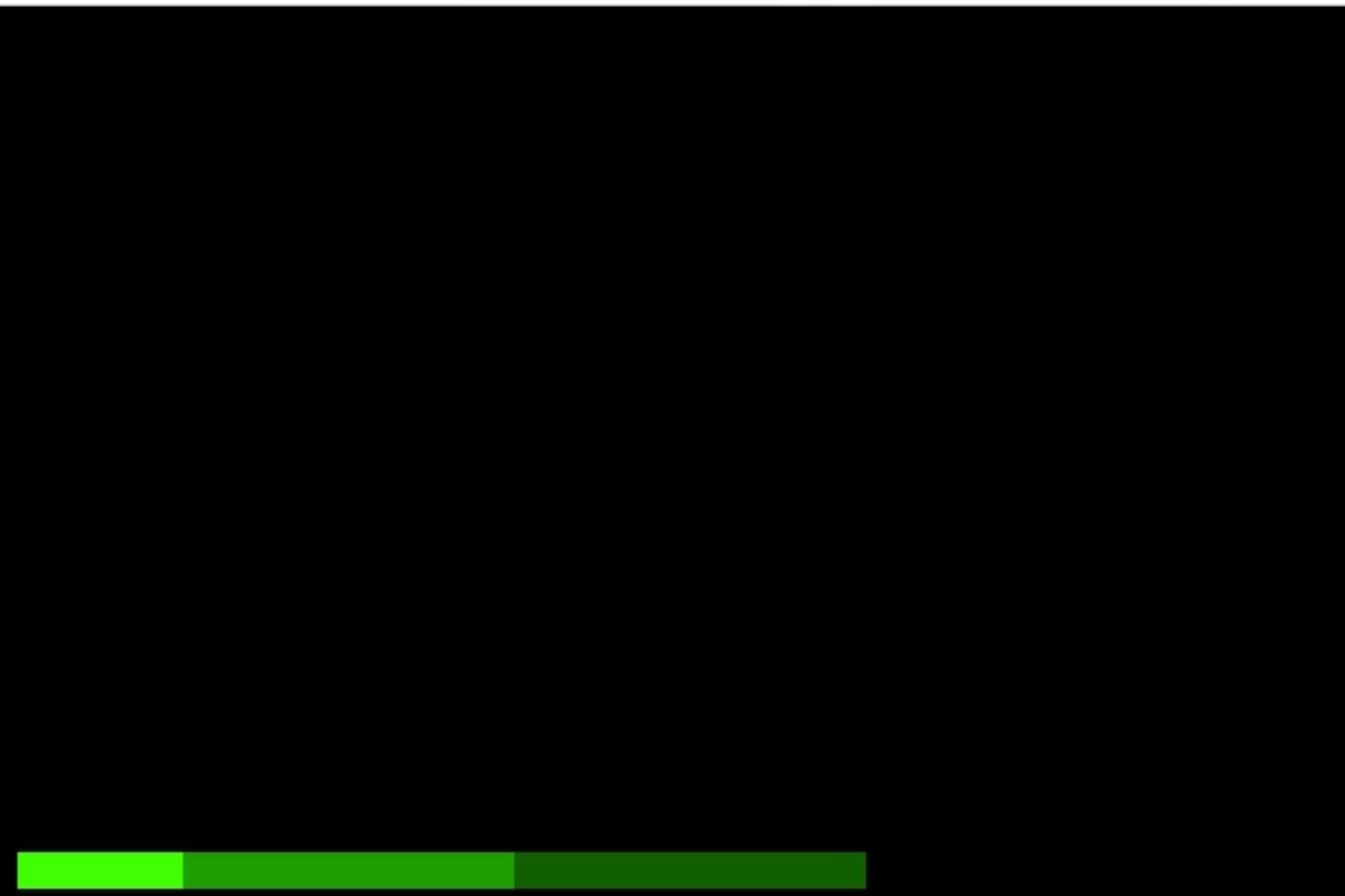

**Beseitetreigen die Kanngelade und Gerätetreiber geladen. Die Suse als Laufbalken unten Den Umsten unten angezei** 

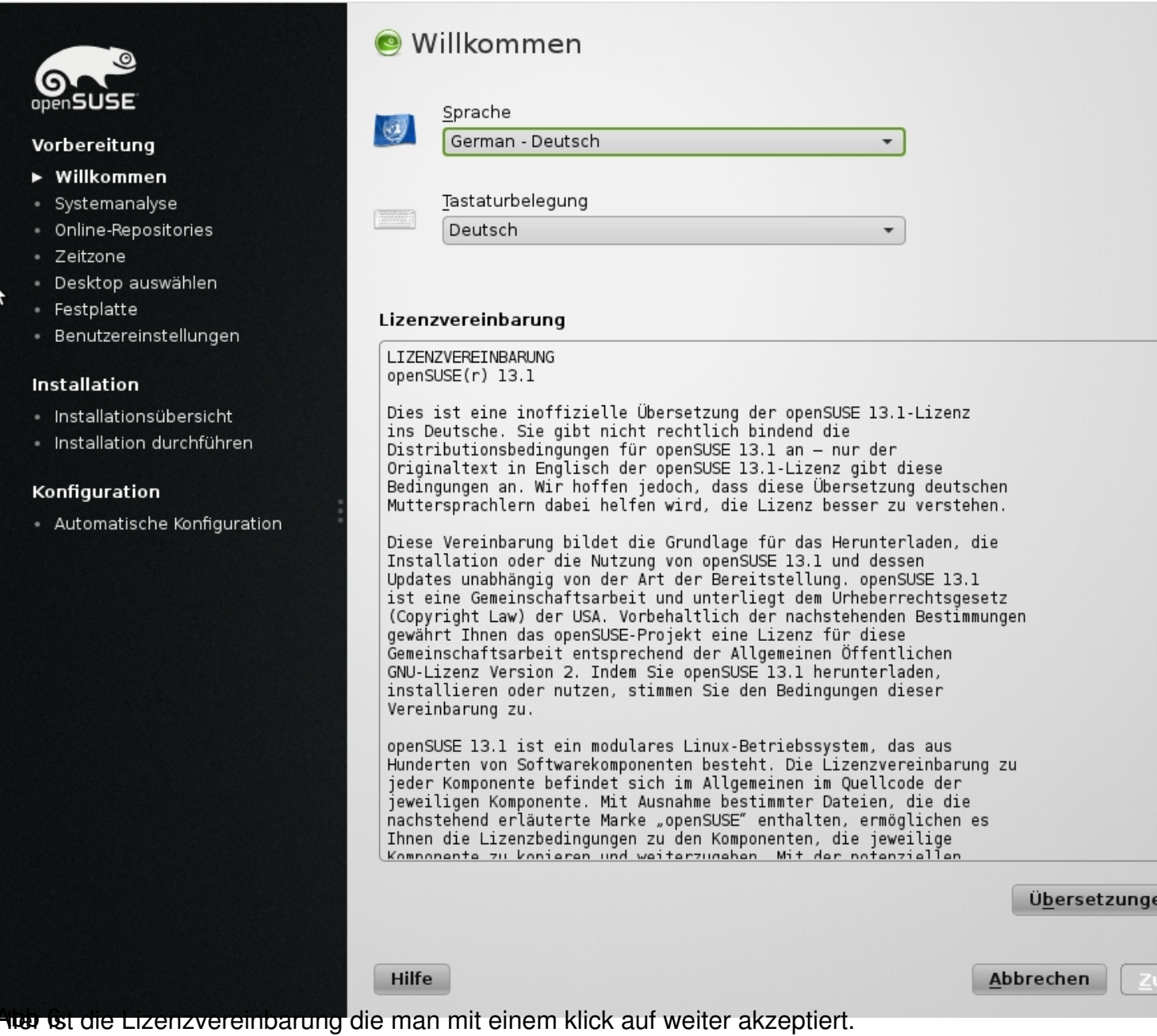

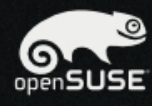

### Vorbereitung

- ↓ Willkommen
- ▶ Systemanalyse
- Online-Repositories
- Zeitzone
- · Desktop auswählen
- · Festplatte
- · Benutzereinstellungen

#### Installation

- · Installationsübersicht
- · Installation durchführen

#### Konfiguration

. / aar

· Automatische Konfiguration

### Systemüberprüfung

- USB-Geräte untersuchen ✓
- FireWire-Geräte untersuchen ✓
- Diskettenlaufwerke überprüfen ✓
- Festplatten-Controller untersuchen ✓
- Kernelmodule für Festplatten-Controller laden ✓
- Festplatten untersuchen ✓
- Linux-Partitionen suchen ✓
- Systemdateien suchen ✓
- ✓ Aktualisierungsmöglichkeiten auswerten
- Paketverwaltung initialisieren  $\rightarrow$

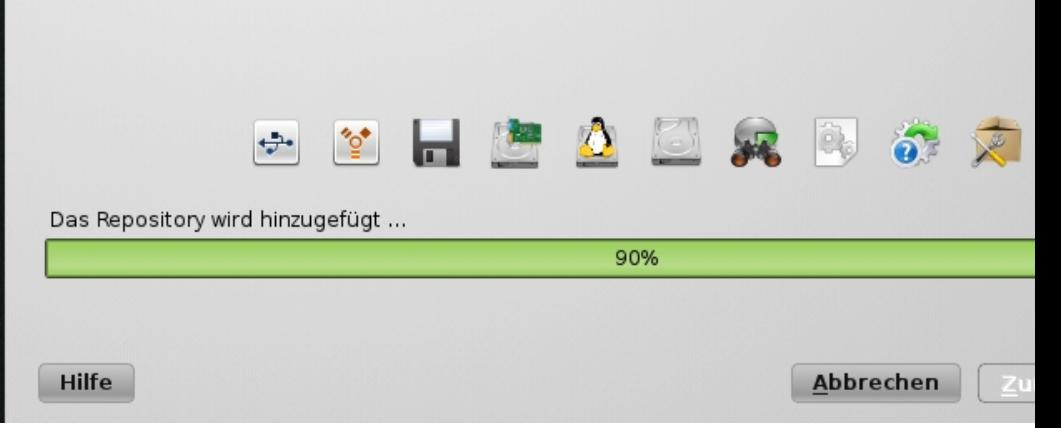

 $8/11$ 

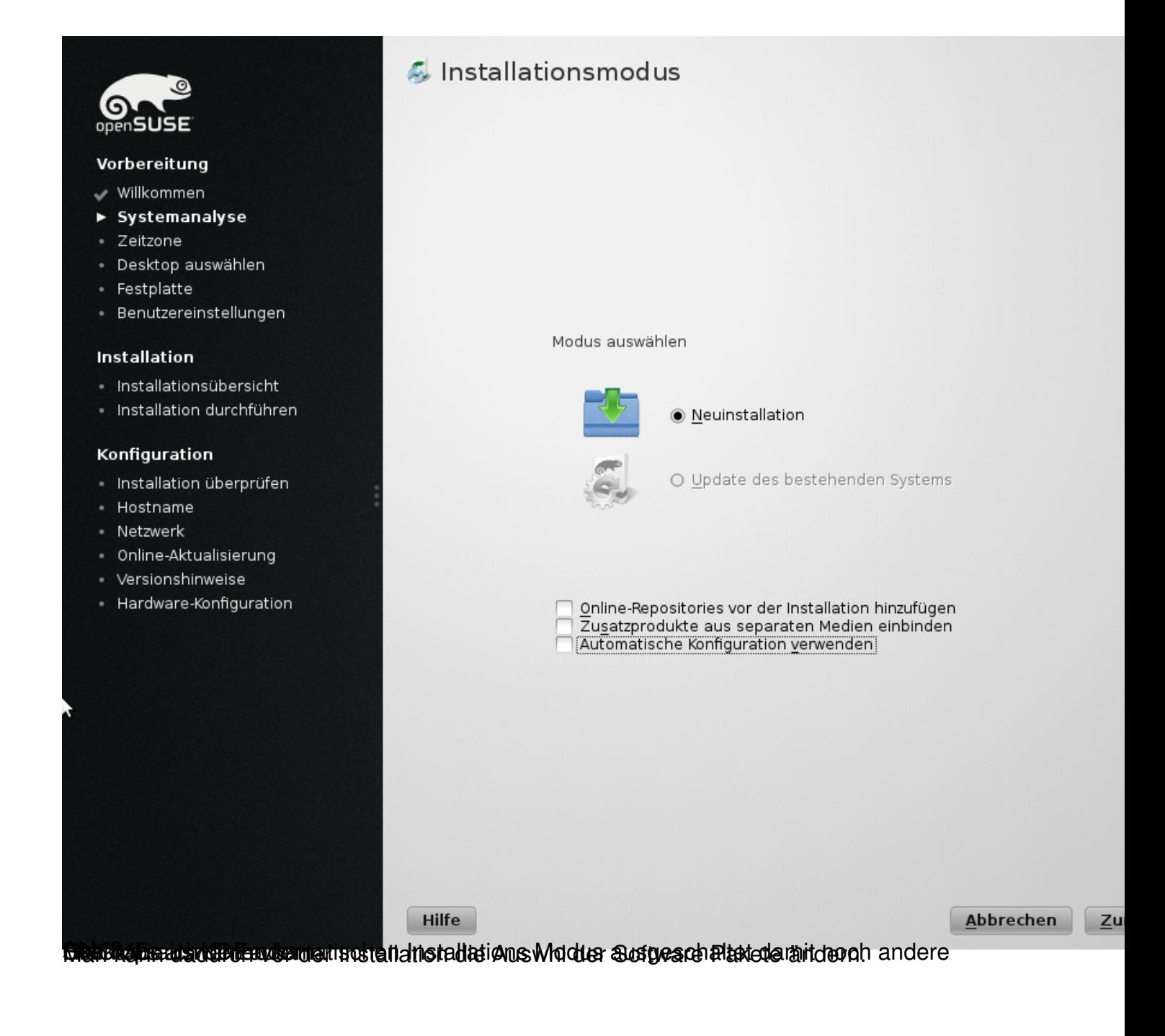

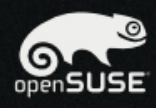

### Vorbereitung

- ↓ Willkommen
- Systemanalyse
- > Zeitzone
- · Desktop auswählen
- · Festplatte
- · Benutzereinstellungen

### Installation

- · Installationsübersicht
- Installation durchführen

### Konfiguration

- · Installation überprüfen
- · Hostname
- · Netzwerk
- · Online-Aktualisierung
- · Versionshinweise
- Hardware-Konfiguration

# **W** Uhr und Zeitzone

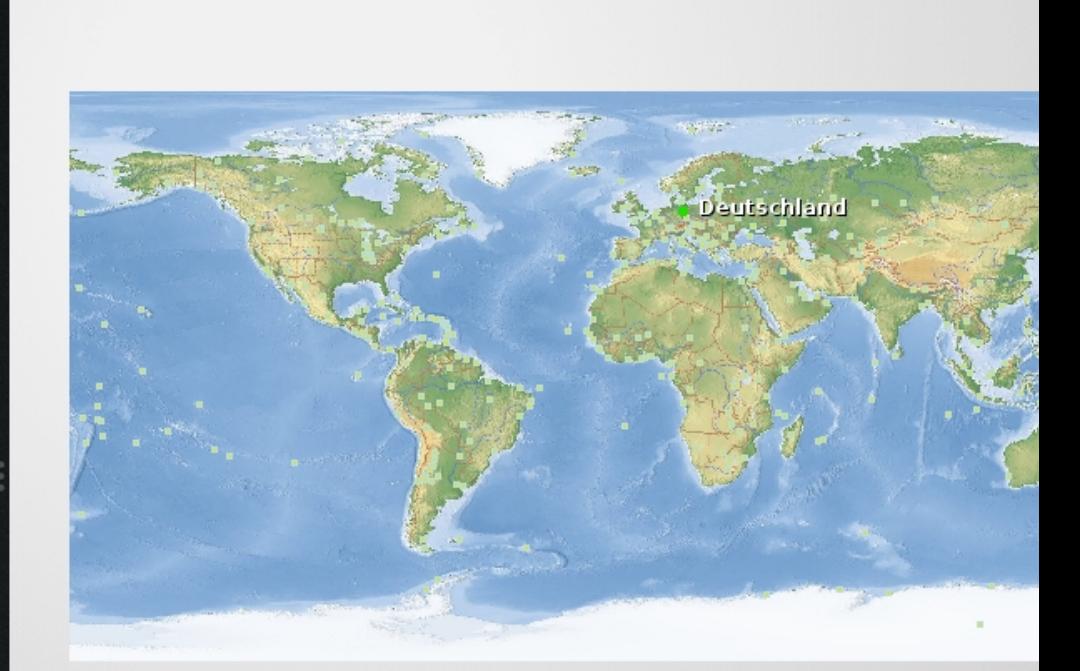

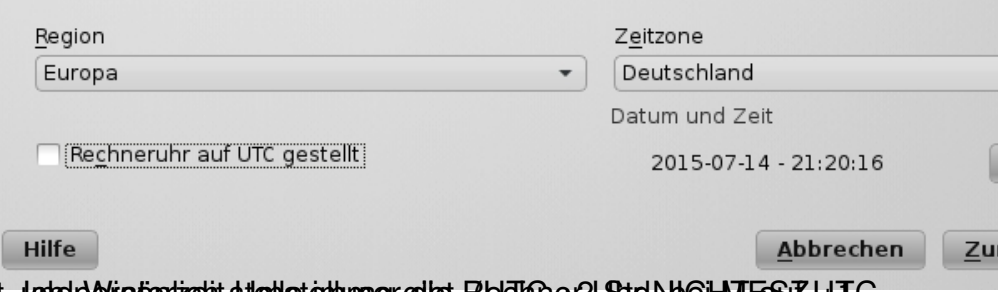

Werbesichsung und der Soemaleht. Into periodistertietit stehlstehlungrigtet. RedTtGer2UStolNbGiHME&ZUTC

7

Sie haben lokale Zeit gewählt, aber es scheint nur Linux auf Ihrem System installiert zu sein. In diesem Fall empfehlen wir dringend, UTC zu benutzen und auf Abbrechen zu klicken.

Falls Sie lokale Zeit beibehalten wollen, müssen Sie zwei Mal im Jahr wegen der Sommerzeitumst die CMOS-Uhr stellen. Wenn Sie es verpassen, die Uhr zu stellen, können Datensicherungen feh Ihr E-Mailsystem könnte E-Mails verlieren, usw.

Wenn Sie UTC verwenden, stellt Linux die Zeit automatisch um.

Möchten Sie mit Ihrer gewählten Einstellung (lokale Zeit) fortfahren?

Fortfahren Abbrechen

**Nitch is idive tight 21 meinem Fall auf "fortfahren"**